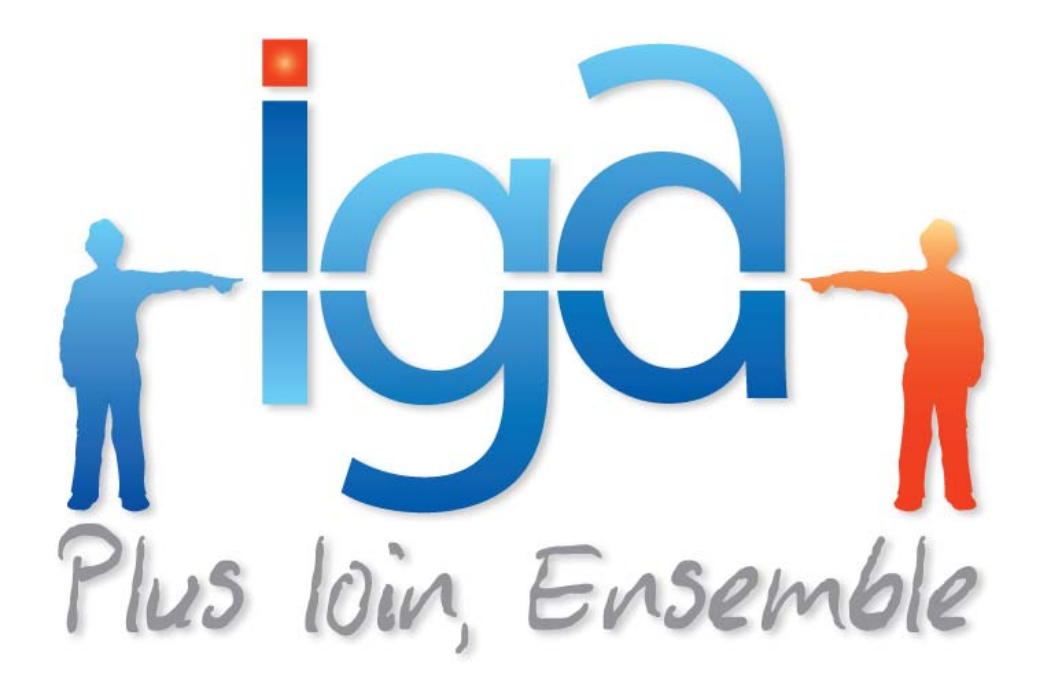

# **IVIGANET**

### **Modification d'un Taux de Commission**

# **Manuel utilisateur**

**(Version 01.0)** 

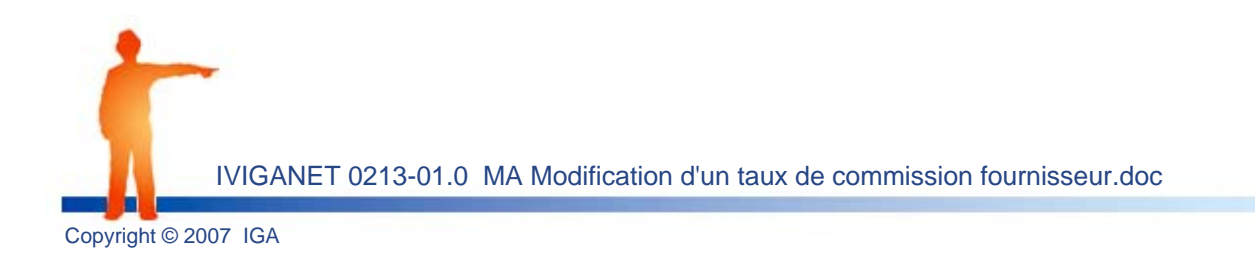

#### **Copyright © 2007 IGA Service Formation. Tous droits réservés.**

Le contenu de ce manuel est fourni à titre informatif uniquement. Toute modification de ce contenu peut se faire sans avertissement préalable et ne représente aucun engagement de la part d'IGA. Les noms de personnes, de sociétés ou de produits utilisés dans la présente documentation sont uniquement utilisés à des fins de démonstration et ne se réfèrent en aucun cas volontairement à un organisme réel.

Aucune partie du présent document ne peut être reproduite, transmise ou transcrite sous quelque forme que ce soit ou par quelque moyen que ce soit, électronique ou mécanique, notamment par photocopie ou enregistrement, sans l'autorisation écrite d'IGA.

#### **Convention de lecture**

Ce document doit présenter des aides concernant la navigation et l'organisation. Pour ce faire veillez à utiliser les signets si le document est au format '.pdf' (cliquer sur signets à gauche du document) ou l'explorateur de document s'il est dans un format Word (cliquer sur 'affichage/explorateur de document'). Cela permet aux utilisateurs de se déplacer facilement dans le document et de leur éviter d'avoir à le lire dans sa totalité pour trouver ce qu'ils recherchent.

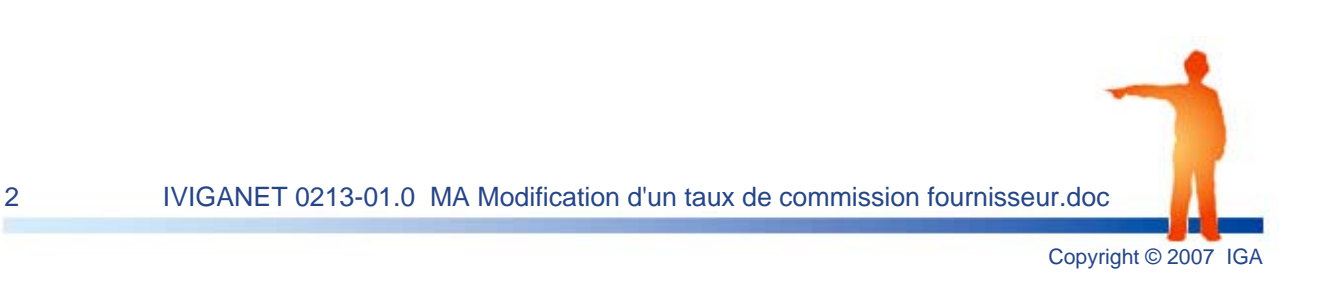

### **Table des Matières :**

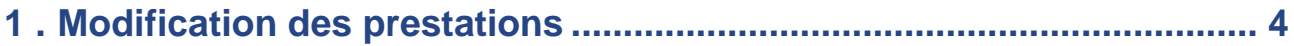

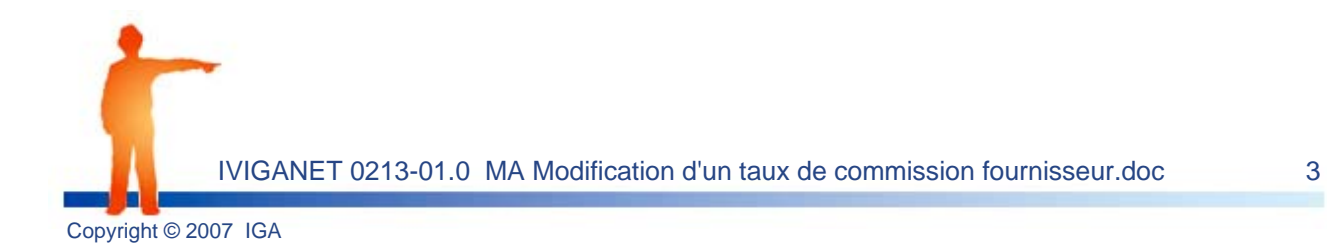

### <span id="page-3-0"></span>**1 . Modification des prestations**

**Menu Base fournisseurs – Création / Modification Prestations** 

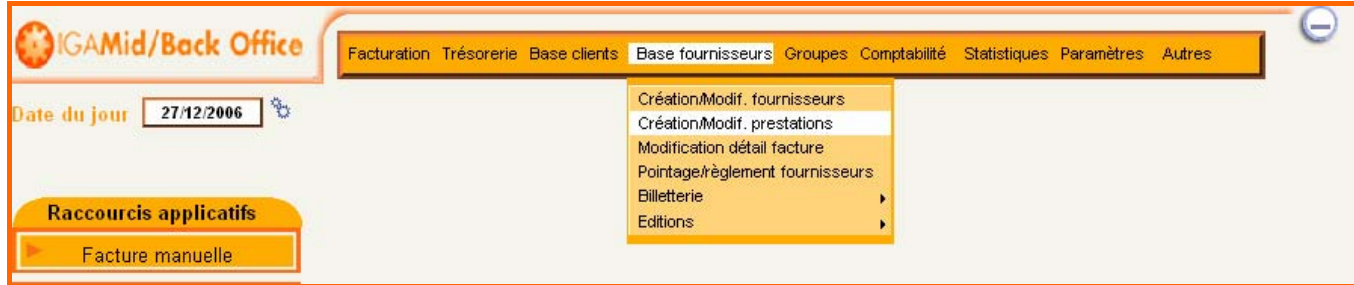

**Saisissez le numéro du fournisseur** lié au point de vente.

*Exemple: 871 SNCF du point de vente 1.* 

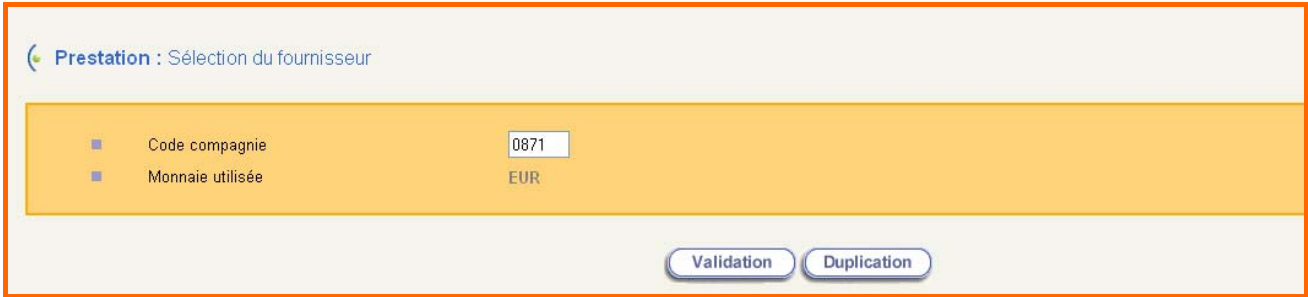

La **validation du code fournisseur** propose le champ code prestation.

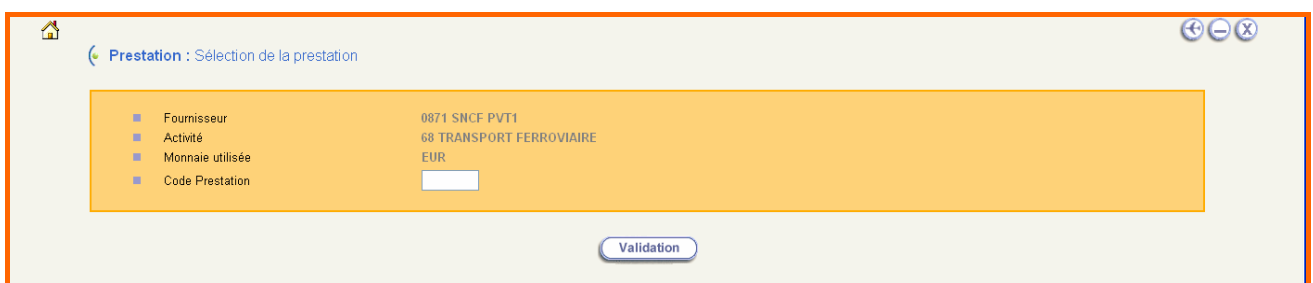

**Validez** afin de visualiser la **liste des prestations rattachées** à votre fournisseur.

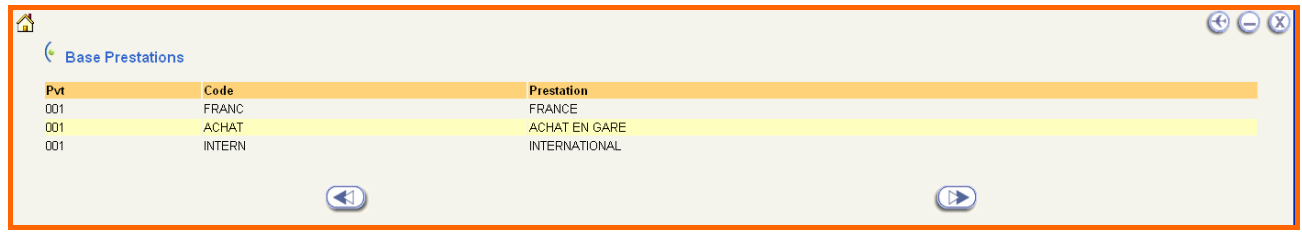

La **sélection d'une des prestations** permet d'accéder au détail du paramétrage.

#### **Modification des prestations**

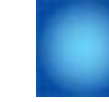

#### Le **champ Taux de Commission** présente le taux paramétré.

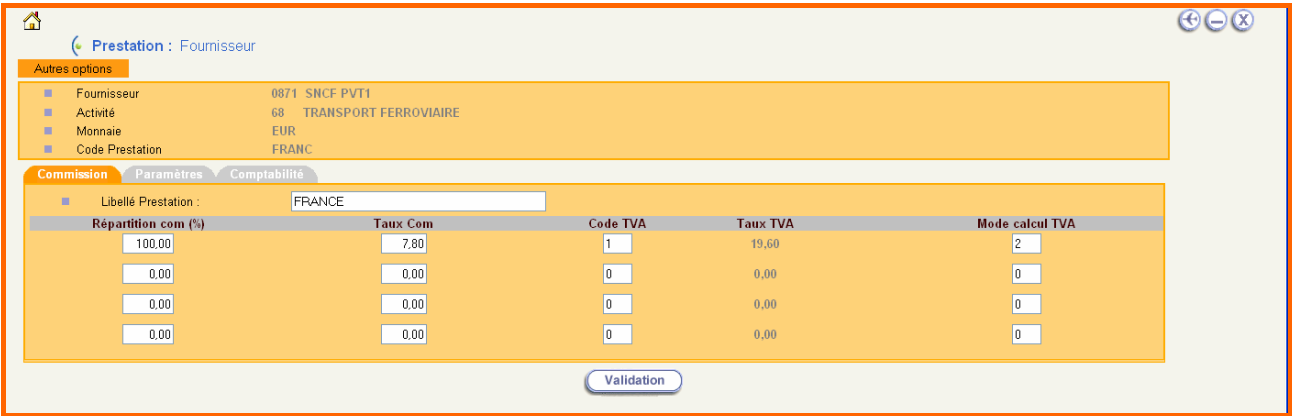

**Modifiez le taux** de commission.

Actionnez le **bouton Validation** pour enregistrer la modification.

**Renouvelez** la manipulation sur les **autres prestations** liées au fournisseur.

**Important**: Pour les agences multi point de vente reproduire la manipulation sur chaque *point de vente. point de vente.*

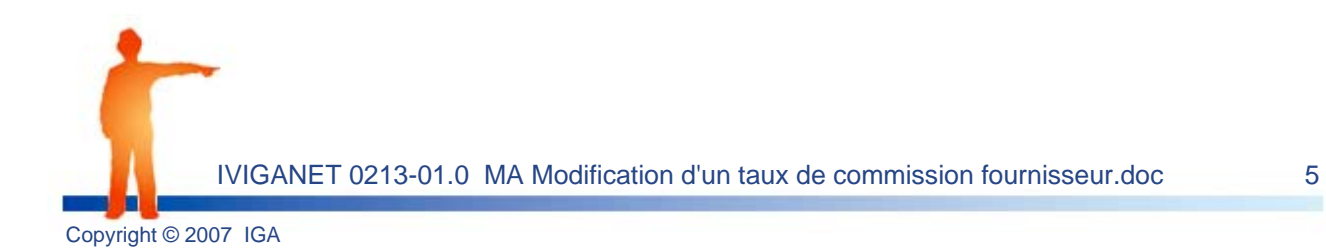